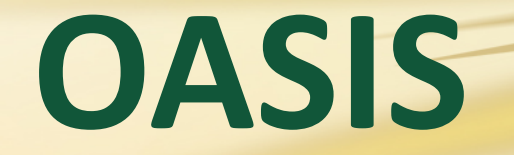

# Registration Tutorial

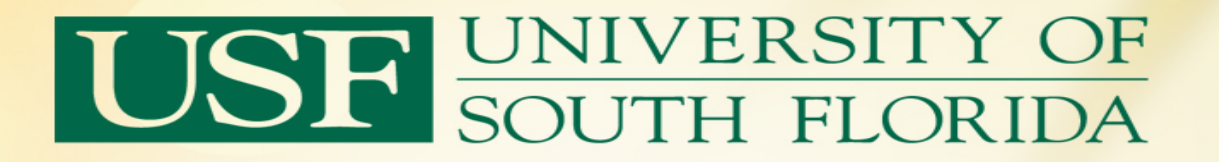

• This presentation was designed to assist you with a basic navigation of the OASIS Registration Process. • After viewing this presentation, if you continue to experience difficulties, please contact the Office of the Registrar's Client Services Team at 813-974-2000.

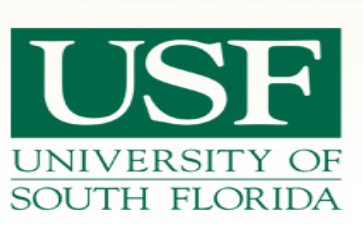

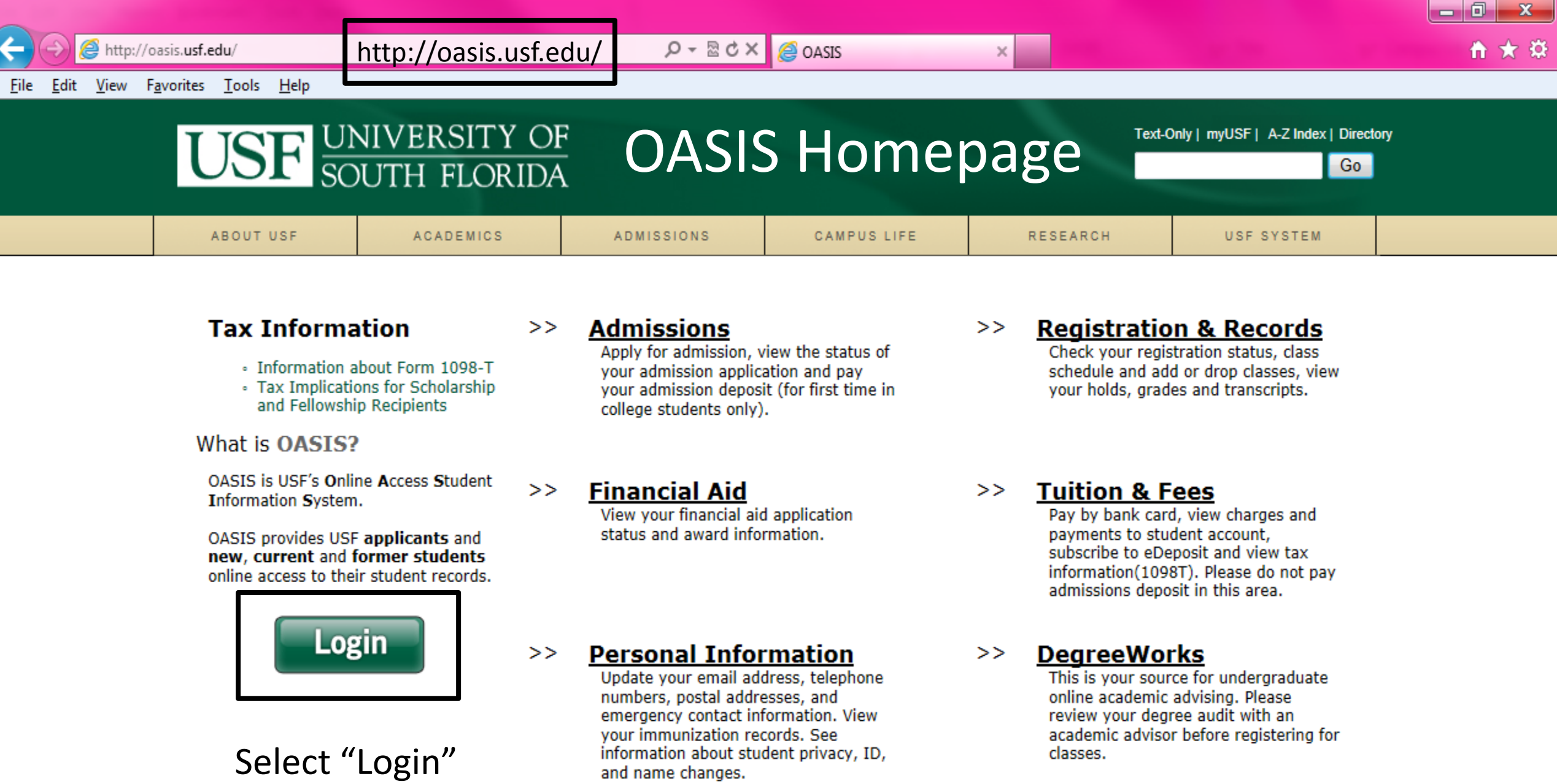

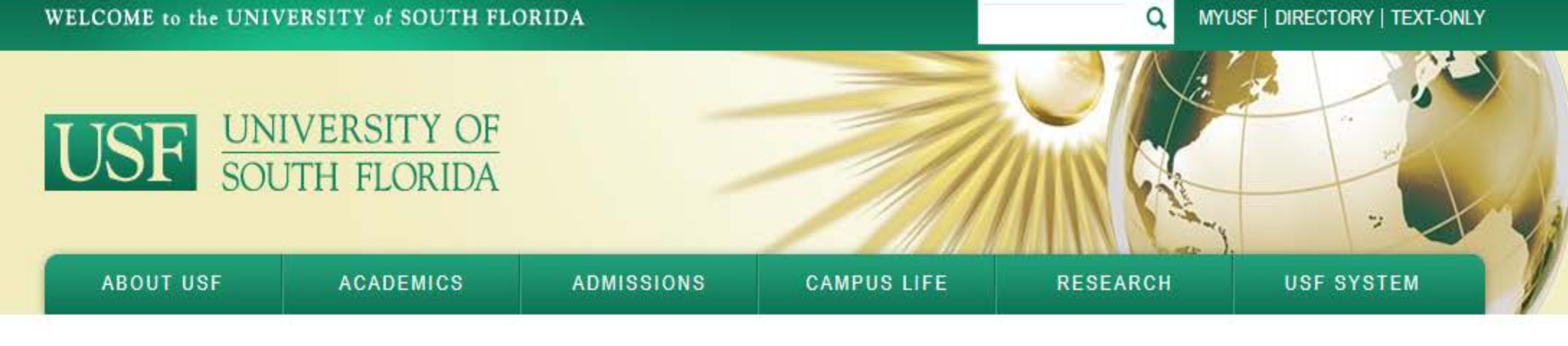

## Welcome to USF

You can use your USF NetID to access a variety of password-protected information and resources. **USF NetID Single-SignOn** • What is a USF NetID Find out more Input Net ID · Don't have a USF NetID? and Password  $\rightarrow$ Create an account now Sign In · Forgot your password? Reset your password By logging in, I agree to the terms of the Acceptable Use Policy. · Need help? Contact us

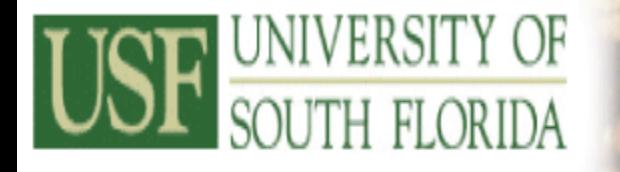

## **Welcome to OASIS** USF's Online Access Student Information System

Select "Student"

#### **Personal Information** Student Financial Aid

 $\sqrt{60}$ 

Search

ACCESSIBILITY SITE MAP HELP EXIT

### **Main Menu**

Personal Information View and update addresses, phone numbers and email addresses. Request the level of privacy for your records. View immunization records.

**Student** 

Apply for Admission, Register, View your academic records.

**Financial Aid** 

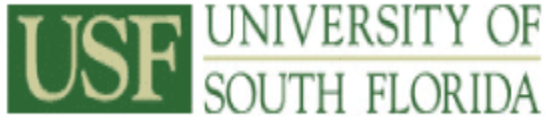

### **USF's Online Access Student Information System Personal Information Student Financial Aid** Go RETURN TO MENU SITE MAP HELP EXIT

**Welcome to OASIS** 

### **Student**

**Search** 

#### Admissions

Apply for admission, view the status of your admission application and pay your admission deposit (for first time in college students only)

#### **DegreeWorks**

Undergraduate academic advising, GPA calculator, What-If Major Change, and more

Registration Check your registration status, registration holds, class schedule, and add or drop classes Select "Registration"

**Student Records** 

View your transcript holds, grades and academic transcript

#### **Tuition & Fees**

Pay by bank card, view charges and payments to student account, subscribe to eDeposit and view tax information(1098T). Please do not pay admissions deposit in this area.

#### **Student Organizations**

#### Reserve Textbooks at start of each semester

TextBook Reservations through USF Bookstore for Tampa, Health Science Center, and St Petersburg Campuses ONLY is closed at the end of each term and reopens after registration for the new term begins.

#### Apply for Graduation

Apply for Post-Baccalaureate Majors/Minors

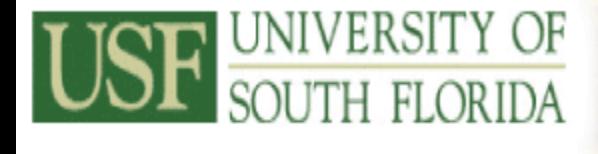

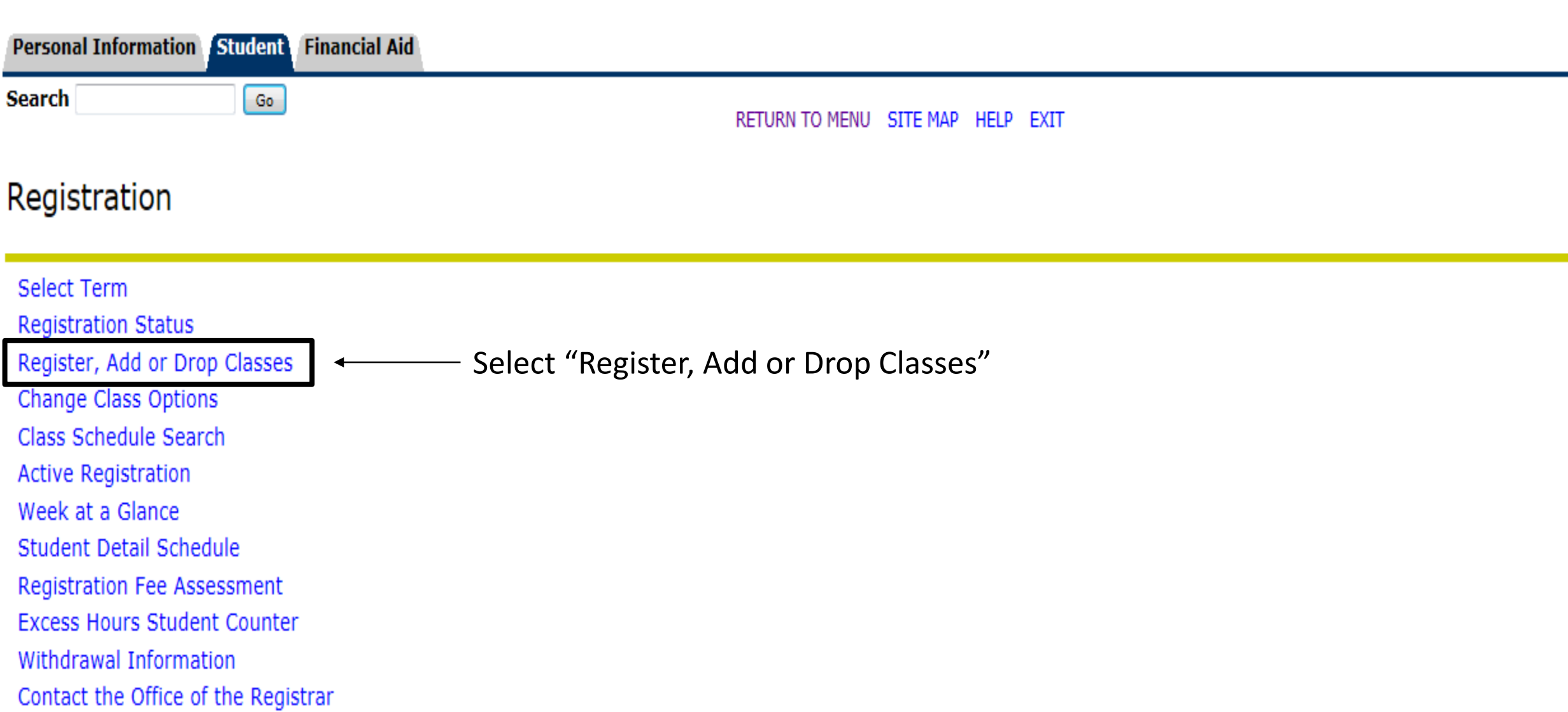

USF's Online Access Student Information System

**Welcome to OASIS** 

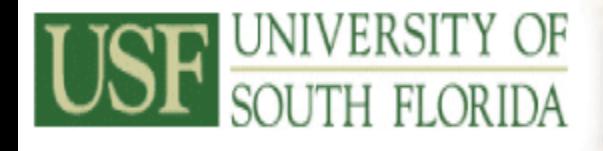

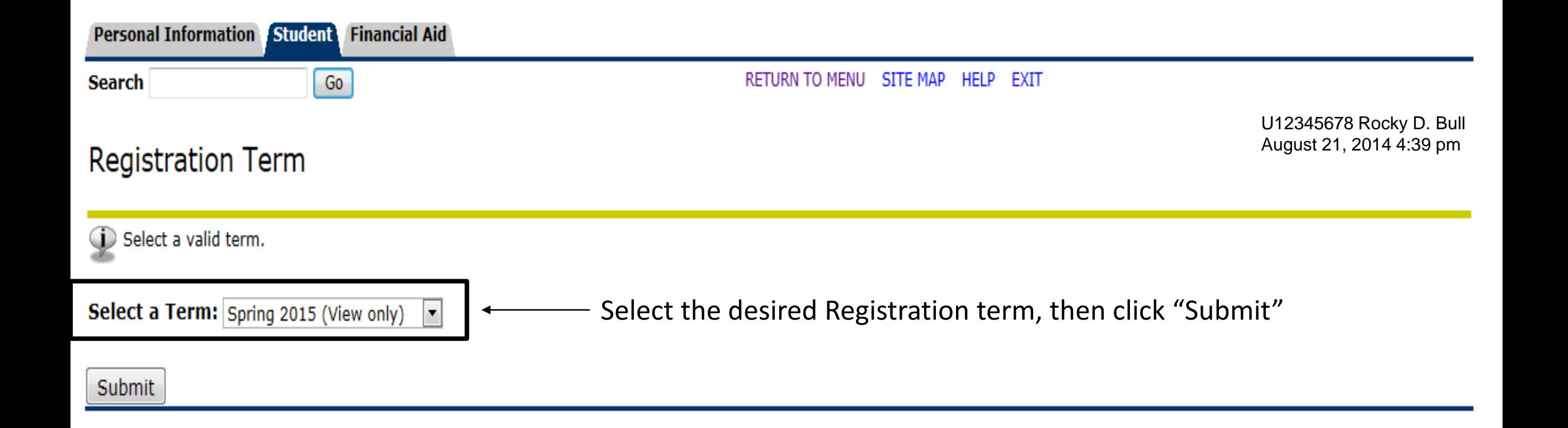

USF's Online Access Student Information System

**Welcome to OASIS** 

Personal Information Student Financial Aid

Go

Search

#### RETURN TO MENU SITE MAP HELP EXIT

#### Add or Drop Classes

U12345678 Rocky D. Bull August 21, 2014 4:39 pm

Need to find CRN's? Search here:

http://www.registrar.usf.edu/ssearch/search.php

Use this interface to add or drop classes for the selected term. If you have already registered for the term, your classes will appear in the Class Registered Successfully section. Additional classes may be added by enteri Number (CRN) in the Add Class table. Classes may be dropped by using the options available in the Action field. If no option is listed in the Action field, the class may not be dropped. When adds/drops are complete press t **button** 

To obtain a refund for dropped courses, if paid by credit card - contact Cashier's Office at 813-974-6057 - all other types of payment - contact Refund desk at 813-974-2999. Click the help button for Registration questions

Repayment for Dropped/Withdrawn Courses funded by Bright Futures: A student receiving Bright Futures in or after Fall Semester 2009 will be required to repay Bright Futures for any course dropped or withdrawn unless an exc recommended. The University of South Florida will only grant exceptions for documented, verifiable illness or emergency beyond the student's control approved by the Academic Regulations Committee (ARC). NOTE: Repayment for withdrawn courses is required to renew a Bright Futures award for a subsequent academic year in addition to the normal Bright Futures Renewal Requirements. Students with an unpaid balance for dropped/withdrawn courses will placed on a registration hold.

**Registration Agreement** 

In addition to the University of South Florida Policies, I agree to the following:

1. I agree to officially register and that I am responsible for knowing and complying with any and all registration deadline dates.

2. I agree to pay my account charges pursuant to USF policies. I understand the University does not send bills and I am responsible to view my student OASIS.

3. I agree to give the USF and our agent's permission to contact me on the cellphone number I provide.

4. I agree to update USF when I change my Address or phone number within 7 days of such change.

5. I understand the withdrawal Policy, If I do not attend, I am responsible for dropping classes before the end of Drop/Add period, I understand non-attendance or notifying my professor does not constitute a withdrawal. Fi based on enrollment. Dropping classes may affect the amount of Financial Aid awarded. Any reduction in Financial Aid may result in a balance due to the University of South Florida.

6. In the event of a default in payment, I agree to pay the amount owed and to reimburse the University the fees of any collection agency, which may be based on a percentage at a maximum of 33% of the debt, and all costs a including reasonable attorneys' fees we incur in such collection efforts.

By clicking on the "submit changes" button below, I am entering into a legal and binding contract with the University of South Florida and I hereby acknowledge that I have read and understand the Terms and Conditions of th Agreement.

I AGREE TO THE ABOVE POLICY WHEN I CLICK ON THE SUBMIT CHANGES BUTTON

#### Input CRN's and click "Submit Changes" Add Classes Worksheet CD NL 91395 Submit Changes **Reset**

Student Financial Aid **Personal Information** 

Go

Search

#### Add or Drop Classes

U12345678 Rocky D. Bull August 21, 2014 4:39 pm

Use this interface to add or drop classes for the selected term. If you have already registered for the term, your classes will appear in the Class Registered Successfully section. Additional classes may be added by enteri Number (CRN) in the Add Class table. Classes may be dropped by using the options available in the Action field. If no option is listed in the Action field, the class may not be dropped. When adds/drops are complete press t button.

To obtain a refund for dropped courses, if paid by credit card - contact Cashier's Office at 813-974-6057 - all other types of payment - contact Refund desk at 813-974-2999. Click the help button for Registration questions

Repayment for Dropped/Withdrawn Courses funded by Bright Futures: A student receiving Bright Futures in or after Fall Semester 2009 will be required to repay Bright Futures for any course dropped or withdrawn unless an exc recommended. The University of South Florida will only grant exceptions for documented, verifiable illness or emergency beyond the student's control approved by the Academic Regulations Committee (ARC). NOTE: Repayment for withdrawn courses is required to renew a Bright Futures award for a subsequent academic year in addition to the normal Bright Futures Renewal Requirements. Students with an unpaid balance for dropped/withdrawn courses will placed on a registration hold.

**Registration Agreement** 

In addition to the University of South Florida Policies, I agree to the following:

- 1. I agree to officially register and that I am responsible for knowing and complying with any and all registration deadline dates
- 2. I agree to pay my account charges pursuant to USF policies. I understand the University does not send bills and I am responsible to view my student OASIS.
- 3. I agree to give the USF and our agent's permission to contact me on the cellphone number I provide.
- 4. I agree to update USF when I change my Address or phone number within 7 days of such change.

5. I understand the withdrawal Policy. If I do not attend, I am responsible for dropping classes before the end of Drop/Add period. I understand non-attendance or notifying my professor does not constitute a withdrawal. Fi based on enrollment. Dropping classes may affect the amount of Financial Aid awarded. Any reduction in Financial Aid may result in a balance due to the University of South Florida.

6. In the event of a default in payment, I agree to pay the amount owed and to reimburse the University the fees of any collection agency, which may be based on a percentage at a maximum of 33% of the debt, and all costs a including reasonable attorneys' fees we incur in such collection efforts.

By clicking on the "submit changes" button below, I am entering into a legal and binding contract with the University of South Florida and I hereby acknowledge that I have read and understand the Terms and Conditions of th Agreement.

I AGREE TO THE ABOVE POLICY WHEN I CLICK ON THE SUBMIT CHANGES BUTTON

### **Check for Registration Add Errors**

**O** Registration Add Frrors

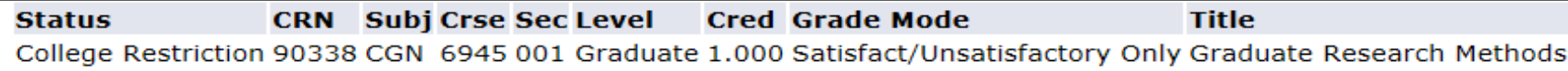

#### Add Classes Worksheet

**CRNs** 

https://www.registrar.usf.edu/ssearch/data/permits.php

Need a permit?

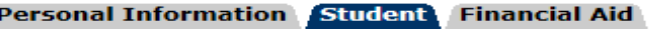

Search

Go

#### **Add or Drop Classes**

U12345678 Rocky D. Bull August 21, 2014 4:39 pm

Use this interface to add or drop classes for the selected term. If you have already registered for the term, your classes will appear in the Class Registered Successfully section. Additional classes may be added by entering the Course Reference Number (CRN) in the Add Class table. Classes may be dropped by using the options available in the Action field. If no option is listed in the Action field, the class may not be dropped. When adds/drops are complete press the Submit Changes button. To obtain a refund for dropped courses, if paid by credit card - contact Cashier's Office at 813-974-6057 - all other types of payment - contact Refund desk at 813-974-2999. Click the help button for Registration questions.

Repayment for Dropped/Withdrawn Courses funded by Bright Futures: A student receiving Bright Futures in or after Fall Semester 2009 will be required to repay Bright Futures for any course dropped or withdrawn unless an exception is recommended. The University of South Florida will only grant exceptions for documented, verifiable illness or emergency bevond the student's control approved by the Academic Regulations Committee (ARC). NOTE: Repayment for dropped or withdrawn courses is required to renew a Bright Futures award for a subsequent academic vear in addition to the normal Bright Futures Renewal Requirements. Students with an unpaid balance for dropped/withdrawn courses will automatically be placed on a registration hold.

**Registration Agreement** 

In addition to the University of South Florida Policies, I agree to the following:

1. I agree to officially register and that I am responsible for knowing and complying with any and all registration deadline dates.

2. I agree to pay my account charges pursuant to USF policies. I understand the University does not send bills and I am responsible to view my student OASIS.

3. I agree to give the USF and our agent's permission to contact me on the cellphone number I provide.

4. I agree to update USF when I change my Address or phone number within 7 days of such change.

5. I understand the withdrawal Policy. If I do not attend, I am responsible for dropping classes before the end of Drop/Add period. I understand non-attendance or notifying my professor does not constitute a withdrawal. Financial Aid is awarded based on enrollment. Dropping classes may affect the amount of Financial Aid awarded. Any reduction in Financial Aid may result in a balance due to the University of South Florida.

6. In the event of a default in payment, I agree to pay the amount owed and to reimburse the University the fees of any collection agency, which may be based on a percentage at a maximum of 33% of the debt, and all costs and expenses, including reasonable attorneys' fees we incur in such collection efforts.

By clicking on the "submit changes" button below, I am entering into a legal and binding contract with the University of South Florida and I hereby acknowledge that I have read and understand the Terms and Conditions of this Registration Agreement.

I AGREE TO THE ABOVE POLICY WHEN I CLICK ON THE SUBMIT CHANGES BUTTON

#### Add Classes Worksheet

### / Make changes and click "Submit Changes"

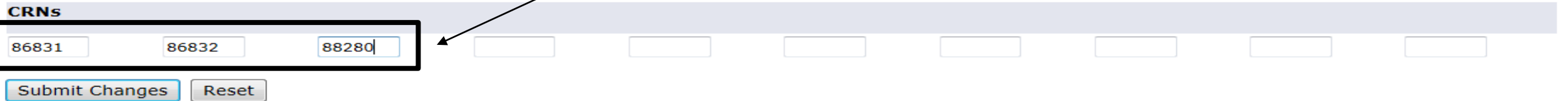

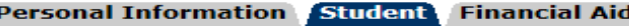

Search

#### Go

RETURN TO MENU SITE MAP **HELP EXIT** 

#### **Add or Drop Classes**

Use this interface to add or drop classes for the selected term. If you have already registered for the term, your classes will appear in the Class Registered Successfully section. Additional classes may be added by entering the Course Reference Number (CRN) in the Add Class table. Classes may be dropped by using the options available in the Action field. If no option is listed in the Action field, the class may not be dropped. When adds/drops are complete press the Submit Changes button. To obtain a refund for dropped courses, if paid by credit card - contact Cashier's Office at 813-974-6057 - all other types of payment - contact Refund desk at 813-974-2999. Click the help button for Registration guestions.

Repayment for Dropped/Withdrawn Courses funded by Bright Futures: A student receiving Bright Futures in or after Fall Semester 2009 will be required to repay Bright Futures for any course dropped or withdrawn unless an exception is recommended. The University of South Florida will only grant exceptions for documented, verifiable illness or emergency beyond the student's control approved by the Academic Regulations Committee (ARC). NOTE: Repayment for dropped or withdrawn courses is required to renew a Bright Futures award for a subsequent academic year in addition to the normal Bright Futures Renewal Requirements. Students with an unpaid balance for dropped/withdrawn courses will automatically be placed on a registration hold.

#### **Registration Agreement**

In addition to the University of South Florida Policies, I agree to the following:

- 1. I agree to officially register and that I am responsible for knowing and complying with any and all registration deadline dates.
- 2. I agree to pay my account charges pursuant to USF policies. I understand the University does not send bills and I am responsible to view my student OASIS.
- 3. I agree to give the USF and our agent's permission to contact me on the cellphone number I provide.
- 4. I agree to update USF when I change my Address or phone number within 7 days of such change.

5. I understand the withdrawal Policy. If I do not attend, I am responsible for dropping classes before the end of Drop/Add period. I understand non-attendance or notifying my professor does not constitute a withdrawal. Financial Aid is awarded based on enrollment. Dropping classes may affect the amount of Financial Aid awarded. Any reduction in Financial Aid may result in a balance due to the University of South Florida.

6. In the event of a default in payment, I agree to pay the amount owed and to reimburse the University the fees of any collection agency, which may be based on a percentage at a maximum of 33% of the debt, and all costs and expenses, including reasonable attorneys' fees we incur in such collection efforts.

By clicking on the "submit changes" button below, I am entering into a legal and binding contract with the University of South Florida and I hereby acknowledge that I have read and understand the Terms and Conditions of this Registration Agreement.

I AGREE TO THE ABOVE POLICY WHEN I CLICK ON THE SUBMIT CHANGES BUTTON

### **SUCCESSFUL REGISTRATION!**

#### **Current Schedule**

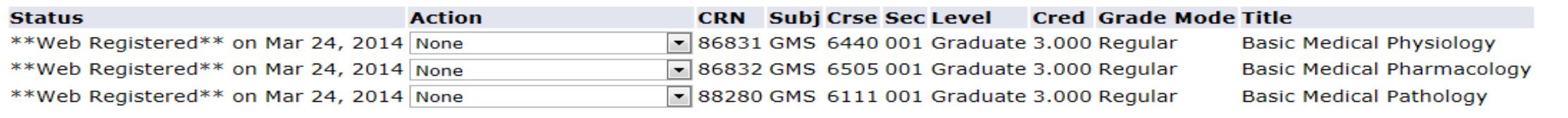

Total Credit Hours: 9.000 **Billing Hours:** 9.000 Minimum Hours: 0.000 Maximum Hours: 18.000 Date: Aug 21, 2014 04:39 pm

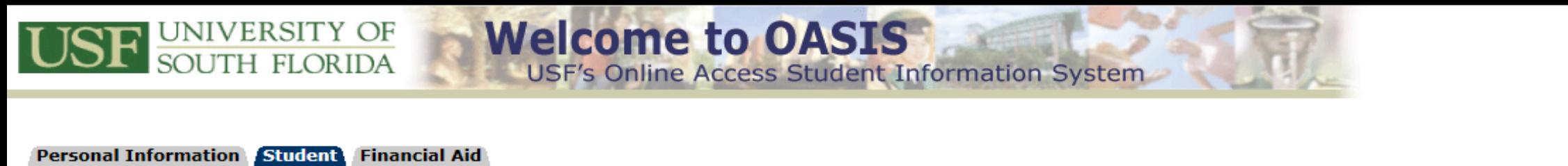

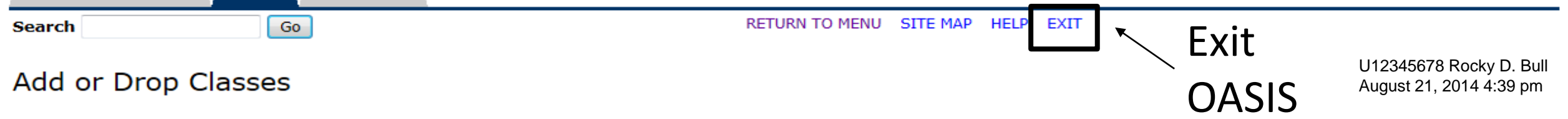

Use this interface to add or drop classes for the selected term. If you have already registered for the term, your classes will appear in the Class Registered Successfully section. Additional classes may be added by entering the Course Reference Number (CRN) in the Add Class table. Classes may be dropped by using the options available in the Action field. If no option is listed in the Action field, the class may not be dropped. When adds/drops are complete press the Submit Changes button. To obtain a refund for dropped courses, if paid by credit card - contact Cashier's Office at 813-974-6057 - all other types of payment - contact Refund desk at 813-974-2999. Click the help button for Registration guestions.

Repayment for Dropped/Withdrawn Courses funded by Bright Futures: A student receiving Bright Futures in or after Fall Semester 2009 will be required to repay Bright Futures for any course dropped or withdrawn unless an exception is recommended. The University of South Florida will only grant exceptions for documented, verifiable illness or emergency beyond the student's control approved by the Academic Regulations Committee (ARC). NOTE: Repayment for dropped or withdrawn courses is required to renew a Bright Futures award for a subsequent academic year in addition to the normal Bright Futures Renewal Requirements. Students with an unpaid balance for dropped/withdrawn courses will automatically be placed on a registration hold.

#### **Registration Agreement**

In addition to the University of South Florida Policies, I agree to the following:

- 1. I agree to officially register and that I am responsible for knowing and complying with any and all registration deadline dates.
- 2. I agree to pay my account charges pursuant to USF policies. I understand the University does not send bills and I am responsible to view my student OASIS.
- 3. I agree to give the USF and our agent's permission to contact me on the cellphone number I provide.
- 4. I agree to update USF when I change my Address or phone number within 7 days of such change.

5. I understand the withdrawal Policy. If I do not attend, I am responsible for dropping classes before the end of Drop/Add period. I understand non-attendance or notifying my professor does not constitute a withdrawal. Financial Aid is awarded based on enrollment. Dropping classes may affect the amount of Financial Aid awarded. Any reduction in Financial Aid may result in a balance due to the University of South Florida.

6. In the event of a default in payment, I agree to pay the amount owed and to reimburse the University the fees of any collection agency, which may be based on a percentage at a maximum of 33% of the debt, and all costs and expenses, including reasonable attorneys' fees we incur in such collection efforts.

By clicking on the "submit changes" button below, I am entering into a legal and binding contract with the University of South Florida and I hereby acknowledge that I have read and understand the Terms and Conditions of this Registration Agreement.

I AGREE TO THE ABOVE POLICY WHEN I CLICK ON THE SUBMIT CHANGES BUTTON

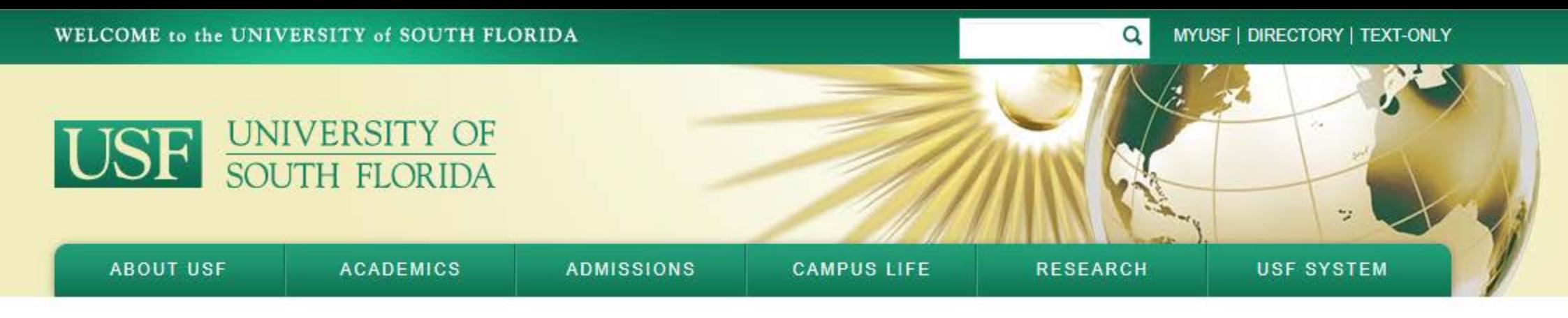

C

### Logout successful

You have successfully logged out of the NetID Single-SignOn Service.

For security reasons, exit your web browser.

The service from which you arrived has supplied a link you may follow by clicking here.

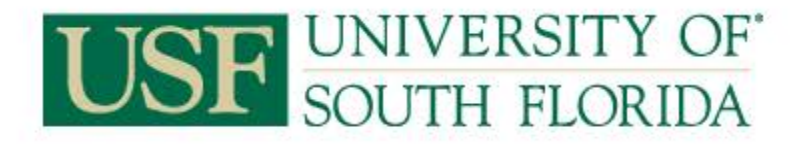

Copyright © 2014, University of South Florida. All rights reserved. 4202 E. Fowler Avenue, CGS301, Tampa, FL 33620, USA · 813-974-2011

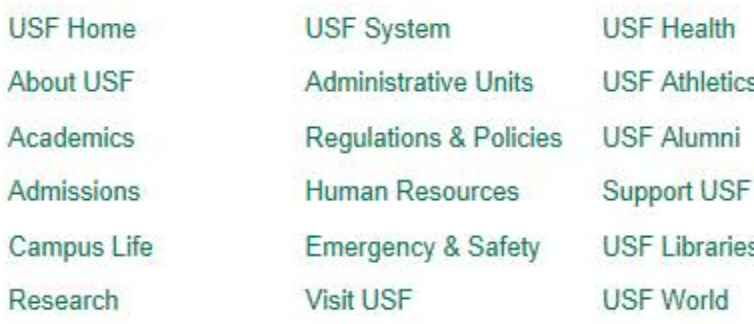

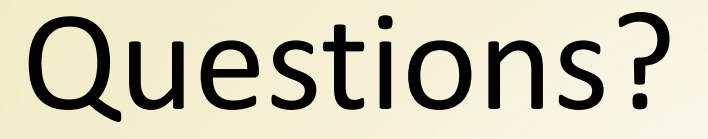

Contact Client Services 813-974-2000 [AskTheRegsitrar@usf.edu](mailto:AskTheRegsitrar@usf.edu)

> Monday-Friday 9:00 am until 5:00 pm

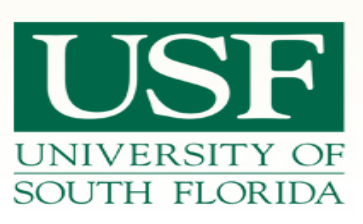